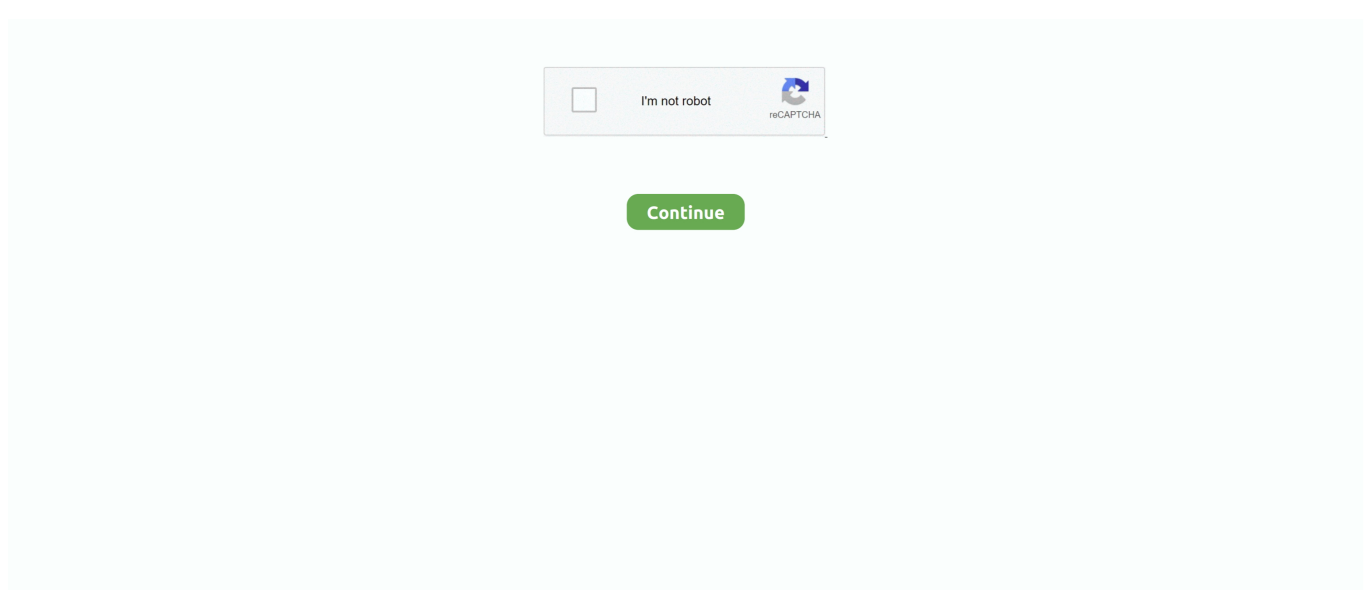

## **Download Chrome For Mac Cnet**

Open the file called 'googlechrome dmg ' In the window that opens, find Chrome Drag Chrome to the Applications folder.. 6 - 10 9 are no longer supported Sep 16, 2020 Install Chrome on Mac Download the installation file.. Download Chrome for Mac For Mac OS X 10 10 or later This computer will no longer receive Google Chrome updates because Mac OS X 10.. You might be asked to

## **chrome cnet**

chrome cnet, chrome cnet popups, adblock chrome cnet, video downloader chrome cnet, install chrome centos, how to remove cnet from chrome, chromebook cnet, chrome centos, cnet chrome extensions, cnet chrome os, cnet chromebook review

## **adblock chrome cnet**

## **install chrome centos**

e10c415e6f